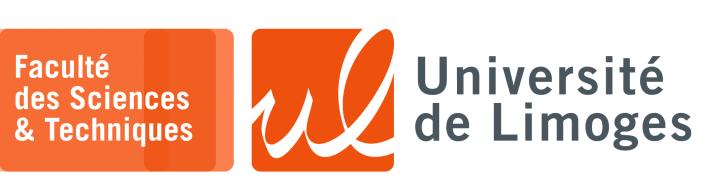

# *Master 1ère année*

*Audit&SécuRés*

Projet

*Communication IP par utilisation de canal caché sécurisé*

# **Présentation du projet**

Le but du projet est de réaliser un outil permettant de communiquer entre deux machines connectées par Internet au travers d'un « *canal caché* », c-à-d de manière invisible aux outils de surveillance pouvant intercepter les paquets IP utilisés pour cette communication.

*Une présentation de l'ICANN sur les «* canaux cachés *» peut être consultée à :*

https://www.icann.org/fr/blogs/details/what-is-an-internet-covert-channel-29-8-2016-fr Les **contraintes** sont les suivantes :

⊳ le **canal caché** doit se comporter comme un « *tunnel* » :

- ⋄ la communication entre les deux machines doit être possible en utilisant la couche transport de TCP/IP ;
- ⋄ les utilisateurs doit pouvoir utiliser un outil de communication normal, comme l'outil socat, pour établir ou attendre un échange basé TCP ou UDP ;
- ⋄ les datagrammes relatifs à ces communications doivent être transportés par le canal caché entre les deux machines ;
- ⟹ *On utilisera des interfaces Linux de type «* veth *» à deux interfaces liées :*
	- *⋆ si on injecte un paquet dans une interface, ce paquet se retrouve sur l'autre interface.*
	- *⋆ une seule de ces deux interfaces recevra une configuration IP et correspondra au «* canal *», l'autre ne servira qu'à injecter des paquets vers la première.*
- ⟹ *On utilisera un adressage réseau privé pour les deux extrémités du «* tunnel *», ce qui permettra à la machine de router automatiquement le trafic vers ou depuis l'interface «* veth *» disposant d'une configuration IP.*
- ⊳ le contenu de ces datagrammes doit être protégé :
	- ⋄ on pourra faire de **l'obfuscation** par exemple, en inversant les bits du contenu du datagramme transporté avec un XOR et une suite de 1 de même taille ;
	- ⋄ on pourra **chiffrer** avec AES le datagramme transporté en partageant au préalable une clé symétrique entre les interlocuteurs ;
- ⊳ le protocole de communication dans lequel on va dissimuler notre canal caché doit :
	- ⋄ disposer d'une « *charge utile* », c-à-d un contenu que peut choisir librement l'utilisateur, pour mettre le contenu de nos datagrammes transportés ;
	- ⋄ avoir une autorisation de circulation entre les deux machines des interlocuteurs ;
	- $\Rightarrow$  les protocoles comme DNS et ICMP sont des bons candidats;
	- ⟹ *On utilisera le protocole ICMP.*
- ⊳ on utilisera Scapy pour :
	- ⋄ l'interception des paquets à cacher depuis l'interface « *veth* » configurée en IP : *Si on utilise socat comme outil :*
		- *⋆ on le fait communiquer entre les adresses des interlocuteurs situées dans le réseau du tunnel ;*
		- *⋆ les paquets générés se retrouvent sur l'interface «* veth *» configurée en IP.*
	- ⋄ l'encapsulation de ces paquets dans les paquets ICMP du tunnel (de la fragmentation peut être nécessaire si la taille des paquets dépassent celle de la charge utile d'ICMP) ;
	- ⋄ la protection de ces paquets avec du chiffrement ou de l'obfuscation ;
	- ⋄ l'envoi des paquets ICMP sur le réseau de la machine ;
	- ⋄ l'interception des paquets ICMP sur l'interface réseau de la machine ;
	- ⋄ l'extraction des paquets cachés à l'intérieur ;
	- ⋄ l'injection de ces paquets sur l'interface « *veth* » non configurée en IP du récepteur. *Si on utilise socat comme outil :*
		- *⋆ on le fait communiquer entre les adresses des interlocuteurs situées dans le réseau du tunnel ;*
		- *⋆ les paquets injectés sur l'interface «* veth *» non configurée en IP vont être remis à l'outil socat ;* ⟹ *la communication se déroule correctement.*

**Le schéma de fonctionnement du «** *canal caché* **»**

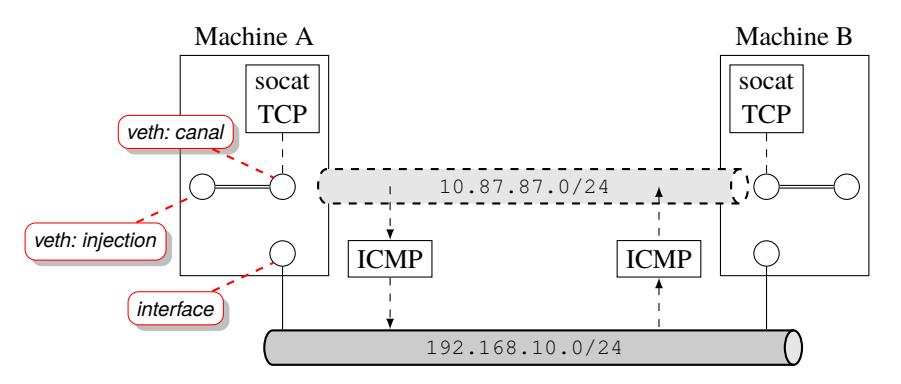

#### Pour créer l'interface « *veth* » sur chaque interlocuteur :

```
n-xterm
pef@hp:~/PROJET_AUDIT_SECRES$ [h3] cat creation_interface
#!/bin/bash
NETWORK=10.87.87
MACHINE=$1
INTERFACE_ENTREE=injection
INTERFACE_SORTIE=canal
sudo ip l add dev $INTERFACE_ENTREE type veth peer name $INTERFACE_SORTIE
sudo ip a add dev $INTERFACE_SORTIE $NETWORK.$MACHINE/30
sudo ip l set dev $INTERFACE_ENTREE up
sudo ip l set dev $INTERFACE_SORTIE up
pef@hp:~/PROJET_AUDIT_SECRES$ [h3] ./creation_interface 2
pef@hp:~/PROJET_AUDIT_SECRES$ [h3] ip address show dev canal
10: canal@injection: <BROADCAST,MULTICAST,UP,LOWER_UP> mtu 1500 qdisc noqueue state
UP group default qlen 1000
    link/ether f6:0e:2f:e1:88:03 brd ff:ff:ff:ff:ff:ff
    inet 10.87.87.1/30 scope global canal
       valid_lft forever preferred_lft forever
    inet6 fe80::f40e:2fff:fee1:8803/64 scope link
       valid_lft forever preferred_lft forever
pef@hp:~/PROJET_AUDIT_SECRES$ [h3] ip address show dev injection
11: injection@canal: <BROADCAST,MULTICAST,UP,LOWER_UP> mtu 1500 qdisc noqueue state
UP group default qlen 1000
    link/ether ca:a9:10:da:58:0a brd ff:ff:ff:ff:ff:ff
    inet6 fe80::c8a9:10ff:feda:580a/64 scope link
       valid_lft forever preferred_lft forever
```
Pour intercepter avec Scapy le trafic sur deux interfaces simultanément :

```
\n  <b>u</b> xterm
pef@hp:~/PROJET_AUDIT_SECRES$ [h3] cat tunnel_ecoute.py
#!/usr/bin/python3
from scapy.all import *
INTERFACE_LAN='h3-eth0'
INTERFACE_VETH='canal'
def traiter_trame(t):
    if UDP in t:
        print(t)
    if ICMP in t and (t[ICMP].type == 8):
        print(t)
sniff(iface=[INTERFACE_LAN, INTERFACE_VETH], prn=traiter_trame, filter='icmp or (host
10.87.87.2 and udp)')
```
Pour injecter un paquet dans l'interface veth non configurée appelée in jection :

from scapy.all import \*

#!/usr/bin/python3

INTERFACE\_INJECTION='injection' INTERFACE='canal' ADRESSE\_MAC=get\_if\_hwaddr(INTERFACE)

# Injection de paquets UDPs sendp(Ether(src=RandMAC(),dst=ADRESSE\_MAC)/IP(src='10.87.87.1',dst='10.87.87.2') UDP(sport=5678,dport=6789)/"Hello",iface=INTERFACE\_INJECTION) # Injection de paquets TCPs

sendp(Ether(src=RandMAC(),dst=ADRESSE\_MAC)/IP(src='10.87.87.1',dst='10.87.87.2') TCP(sport=5678,dport=6789,flags='S'),iface=INTERFACE\_INJECTION)

### Pour tester l'injection et l'écoute avec UDP :

**D** xterm pef@hp:~/PROJET\_AUDIT\_SECRES\$ [h3] socat UDP-RECVFROM:6789 - Hello

pef@hp:~/PROJET\_AUDIT\_SECRES\$ [h3] sudo python3 tunnel\_ecoute.py Ether / IP / UDP 10.87.87.1:5678 > 10.87.87.2:6789 / Raw Ether / IP / UDP 10.87.87.1:5678 > 10.87.87.2:6789 / Raw

```
\overline{\Box} xterm.
```
n-xterm

```
pef@hp:~/PROJET_AUDIT_SECRES$ [h3] sudo python3 tunnel_injection.py
.
```
Sent 1 packets. .

Sent 1 packets.

#### Pour TCP : **D**-xterm

```
pef@hp:~/PROJET_AUDIT_SECRES$ [h3] socat tcp-listen:6789 -
```
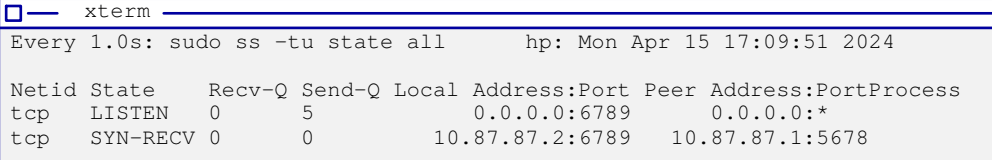

*Ici, on voit qu'on a bien reçu un segment SYN*.

Pour le transport de TCP

Penser au fait que le connexions TCP ne sont pas faites par votre pile TCP/IP et qu'il va falloir configurer votre firewall NetFilter...

Pour le test et la réalisation du projet, vous utiliserez la plateforme habituelle, disponible sur « *git* » de l'Université (accessible uniquement par VPN) :

```
\Pi xterm.
```
\$ git clone https://git.unilim.fr/pierre-francois.bonnefoi/netlab.git

## Le **travail** est :

- ⊳ à réaliser en **binôme** ;
- ⊳ à accompagner d'un **court rapport** contenant les choix et solutions de votre implémentation ainsi que des **captures d'écran** (échanges + tcpdump) de son fonctionnement;
- ⊳ à remettre sous forme **d'archive** par l'intermédiaire du service **filesender** de renater à

bonnefoi@unilim.fr